## **DevOps Collaboration avec Git -- Git workflows**

**Thomas Ropars**

**Email: [thomas.ropars@univ-grenoble-alpes.fr](mailto:thomas.ropars@univ-grenoble-alpes.fr)**

**Website: [tropars.github.io](https://tropars.github.io/)**

### **Dans ce cours**

- Collaborer sur un projet avec Git
	- **Différents modèles de coopération**
- Collaborer en utilisant Github/Gitlab
- Notion de Pull/Merge Request

# **Les workflows**

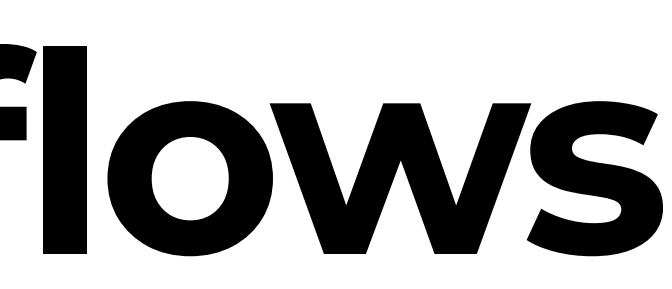

## **Remarques introductives**

- Ce cours présente plusieurs modèles de coopération
- Il n'existe pas de modèle unique, supérieur à tous les autres
- Le modèle le plus adapté dépend de:  $\bullet$ 
	- La taille du projet
	- **Le type de projet**
	- Le cycle de développement considéré pour le projet
	- Les habitudes des collaborateurs
	- $e$ tc.

#### **Le modèle le plus adapté peut être un mélange de concepts introduits par plusieurs modèles existants**

## **Objectifs**

#### **Projet impliquant plusieurs collaborateurs**

- Travailler à plusieurs en parallèle
	- Mettre à disposition ses contributions
	- Récupérer les contributions faites par les autres
- Travailler sur plusieurs choses en parallèle
- Avoir un projet toujours fonctionnel
- Avoir un historique clair

### **Exploiter les fonctionnalités de Git pour atteindre ces objectifs**

- branch
- merge
- rebase (interactif)
- etc.

## **Les workflows**

- Approche centralisée
- Feature branch
- Github workflow
- Gitlab workflow

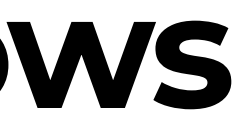

# **Approche centralisée**

## **Approche centralisée**

### **Principe**

- Chacun travaille sur sa branche master locale
- Quand le travail est fini:
	- Fetch de la branche distante
	- Merge de la branche distante et de la branche locale
	- **Push vers le serveur**
- Les développeurs travaillent sur la même branche
	- master

#### **Les étapes**

#### **Note**

- On parle aussi de développement Trunk-based
- Pour la mise en oeuvre d'une grosse fonctionnalité, on peut quand même créer une branche dédiée

Ici, par travail, on entend: une correction de bug, l'ajout d'une fonctionnalité, etc.

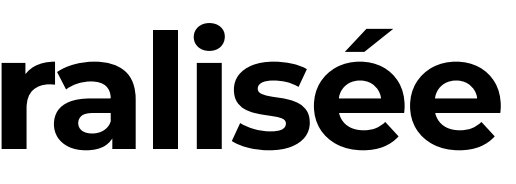

## **Les étapes (en détails)**

```
# Cloner le dépot central
$ git clone ssh://user@host/path/to/repo.git
# Après avoir fait ses modifications
# Ajout et commit des modifications (branche locale)
$ git add ...
$ git commit -m "my commit"
# !!! Essayer de push directement va probablement échouer
# (si la branche locale n'est pas à jour par rapport à l'upstream)
$ git push origin master
```
Crédit: <https://www.atlassian.com/git/tutorials/comparing-workflows#centralized-workflow>

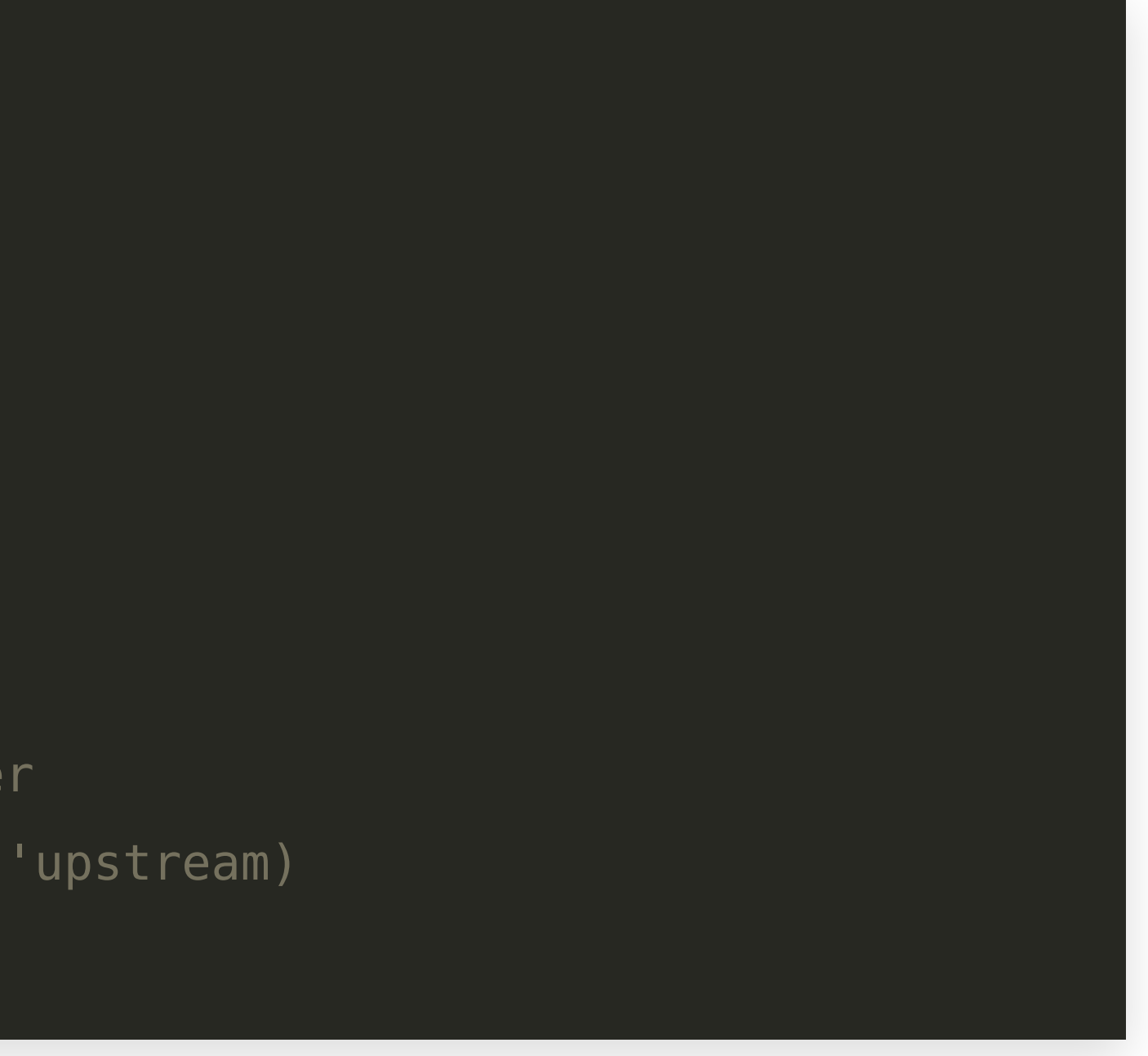

## **Les étapes -- gestion des conflits**

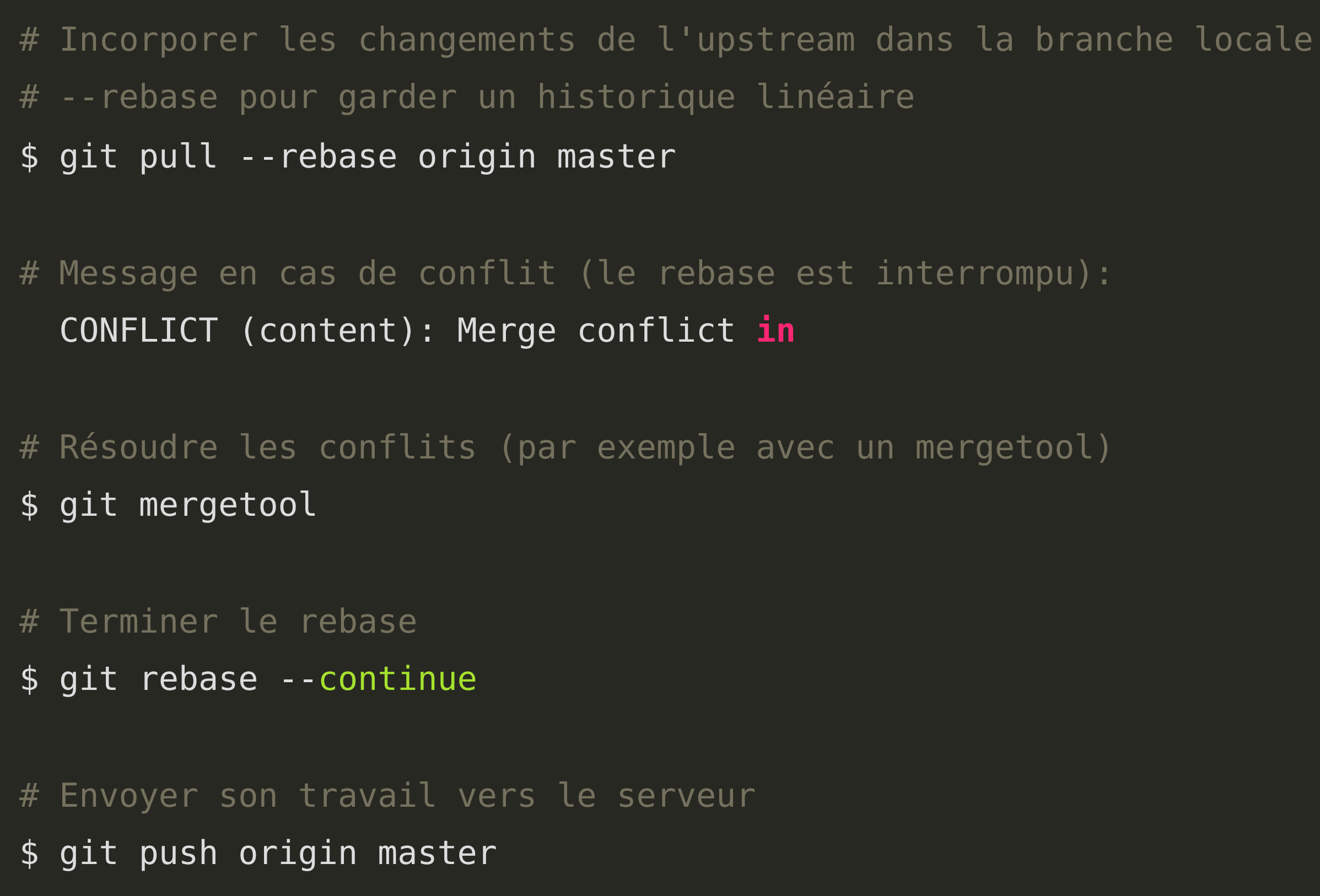

## **Le résultat en image**

#### **Historique après rebase**

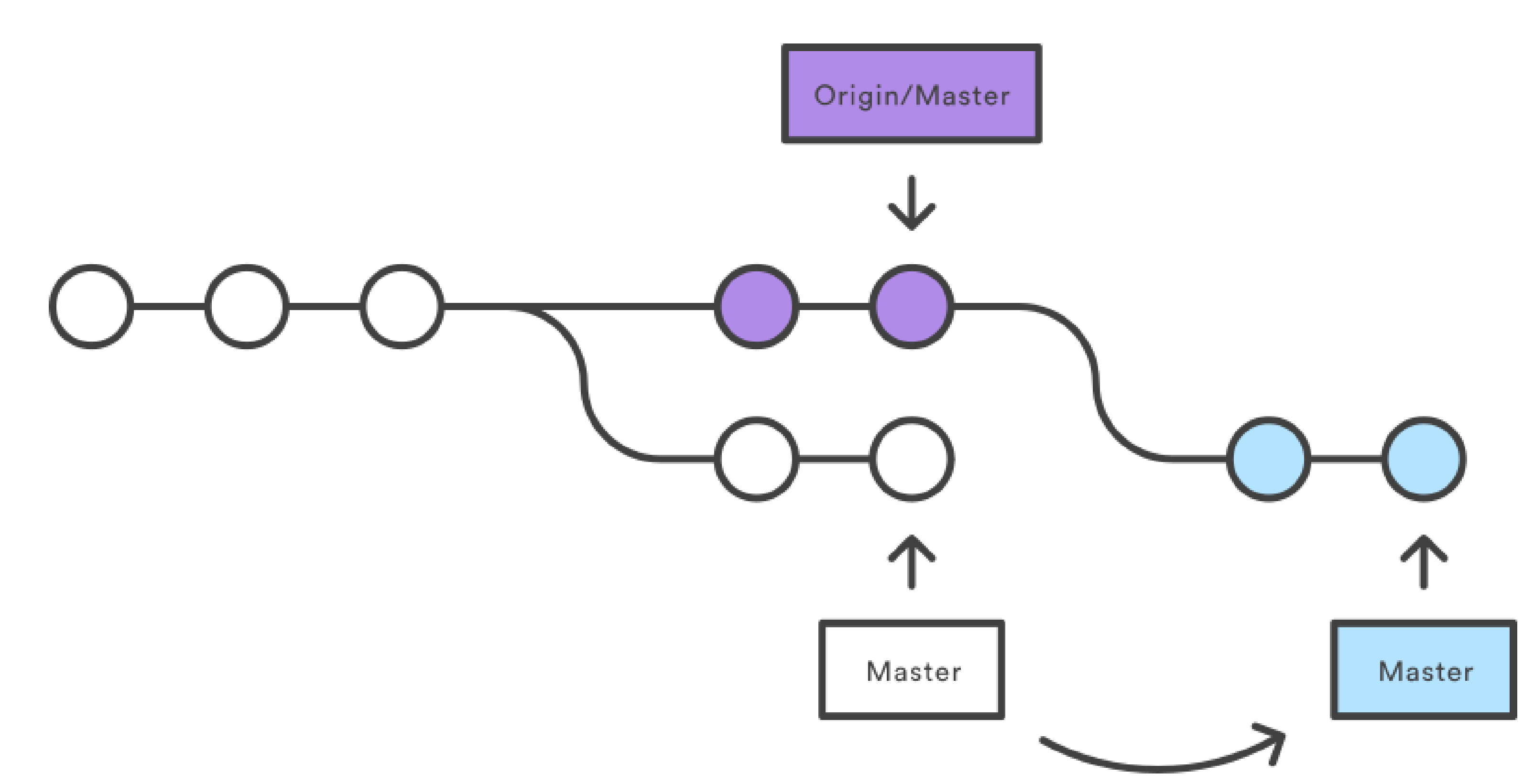

## **Bilan**

### **Points positifs**

- Modèle simple
	- Mécanisme de base utilisé par les autres modèles

### **Points négatifs**

- Rend difficile le travail sur plusieurs fonctionnalités en parallèle
	- Beaucoup de merges inutiles
- N'exploite pas les fonctionnalités de Git

## **Le workflow Feature Branch**

## **Le workflow Feature Branch**

- Chaque nouvelle fonctionnalité (ou bugfix) est développée dans une branche séparée
	- Le nom de la branche reflète l'objectif de la branche
- Les branches sont poussés vers le dépot serveur
	- Permet à plusieurs développeurs de collaborer sur la même feature
	- L'approche *centralisée* est appliquée au sein de chaque branche

### **Principe**

- Création d'une nouvelle branche
- Travail sur la branche
- Merge de la branche avec master

#### **Les étapes**

## **Illustration**

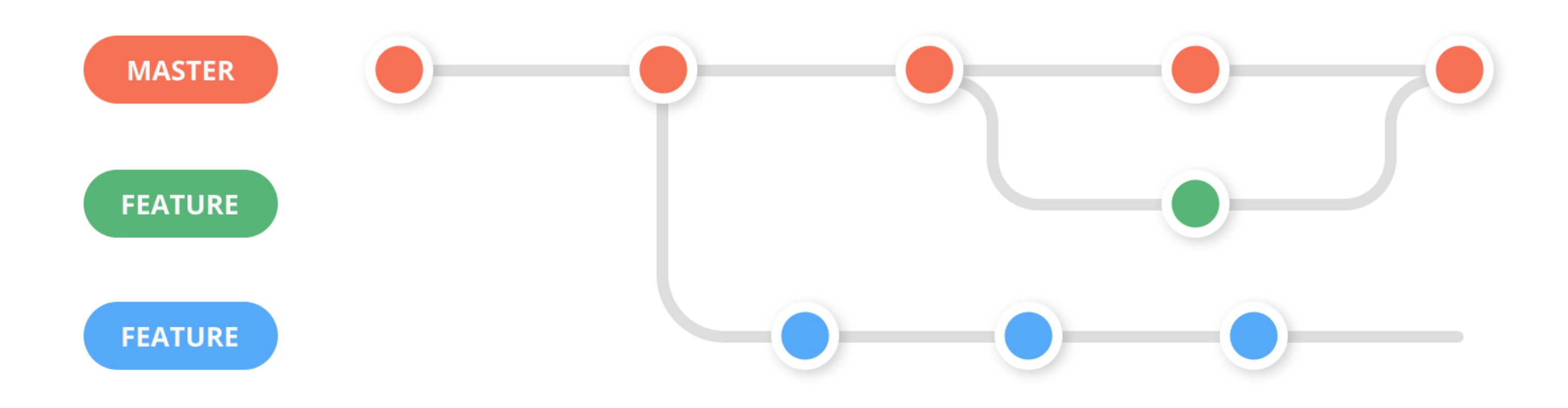

Crédits: <https://zepel.io/blog/5-git-workflows-to-improve-development/>

## **Les étapes en détails**

```
# Partir du dernier commit sur master
```

```
$ git pull origin master
```

```
# Créer une nouvelle branche locale à partir de master
# et s'y déplacer
$ git switch -c new-feature
# Après avoir fait ses modifications
# Ajout et commit des modifications (branche locale)
$ git add ...
```

```
$ git commit -m "my commit"
```
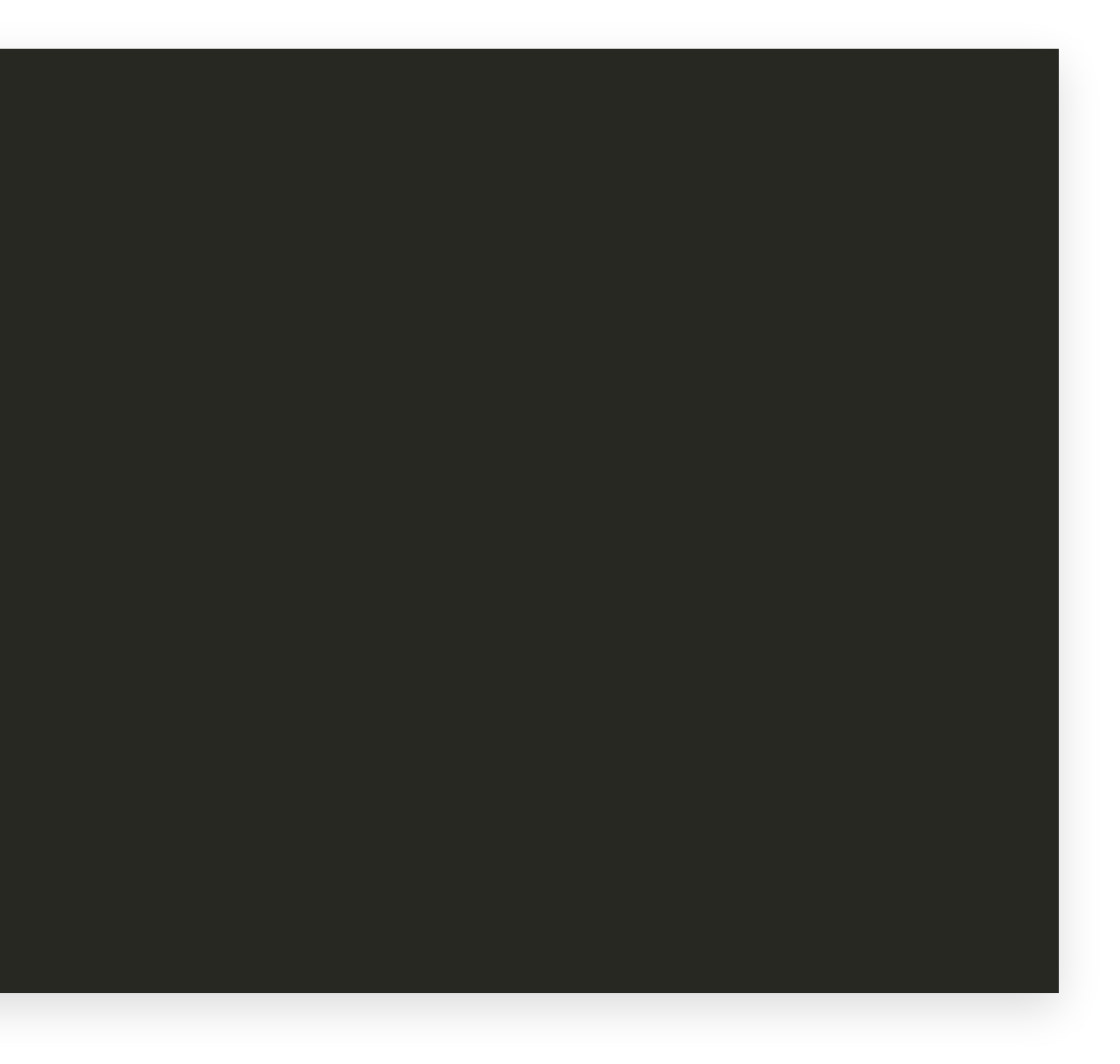

## **Les étapes en détails**

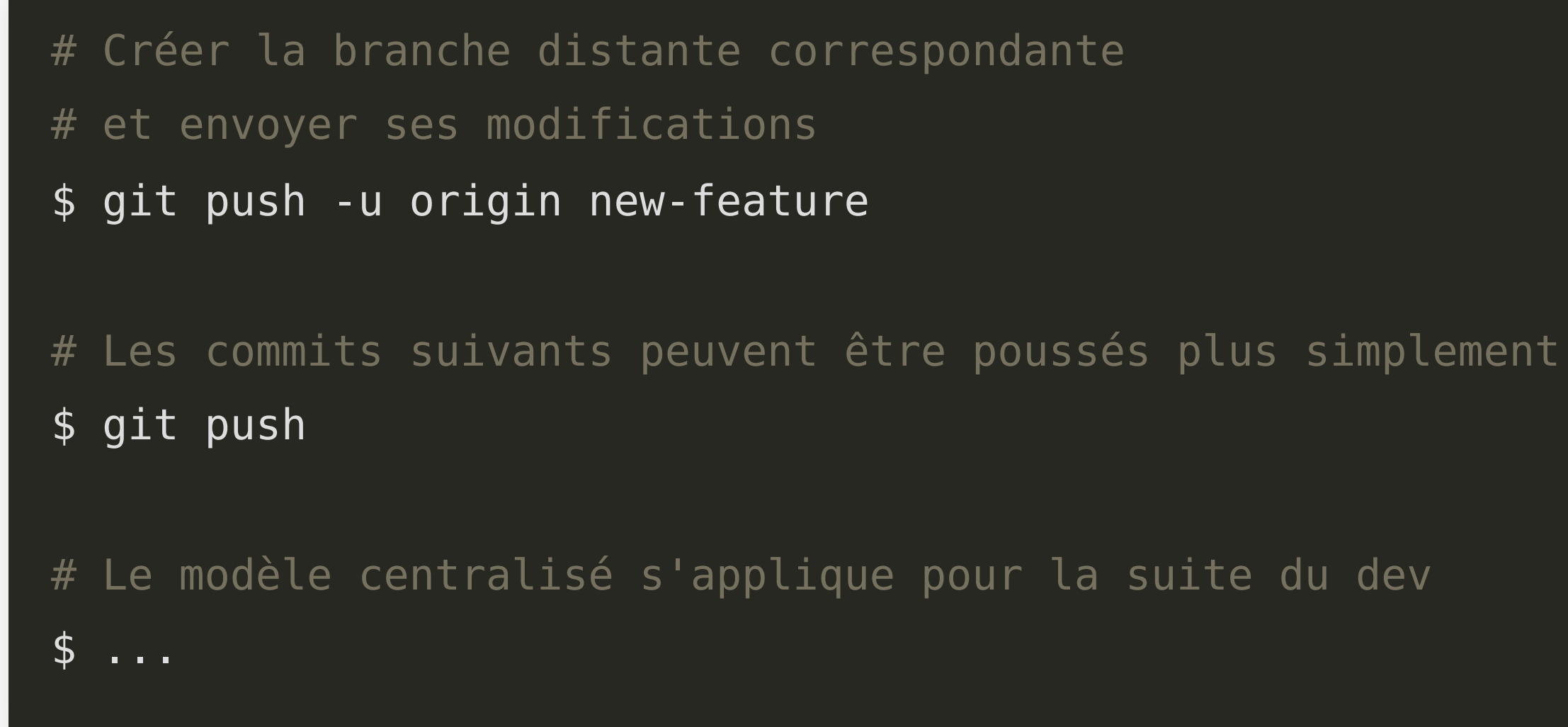

## **Les étapes en détails**

#### **Merge avec master**

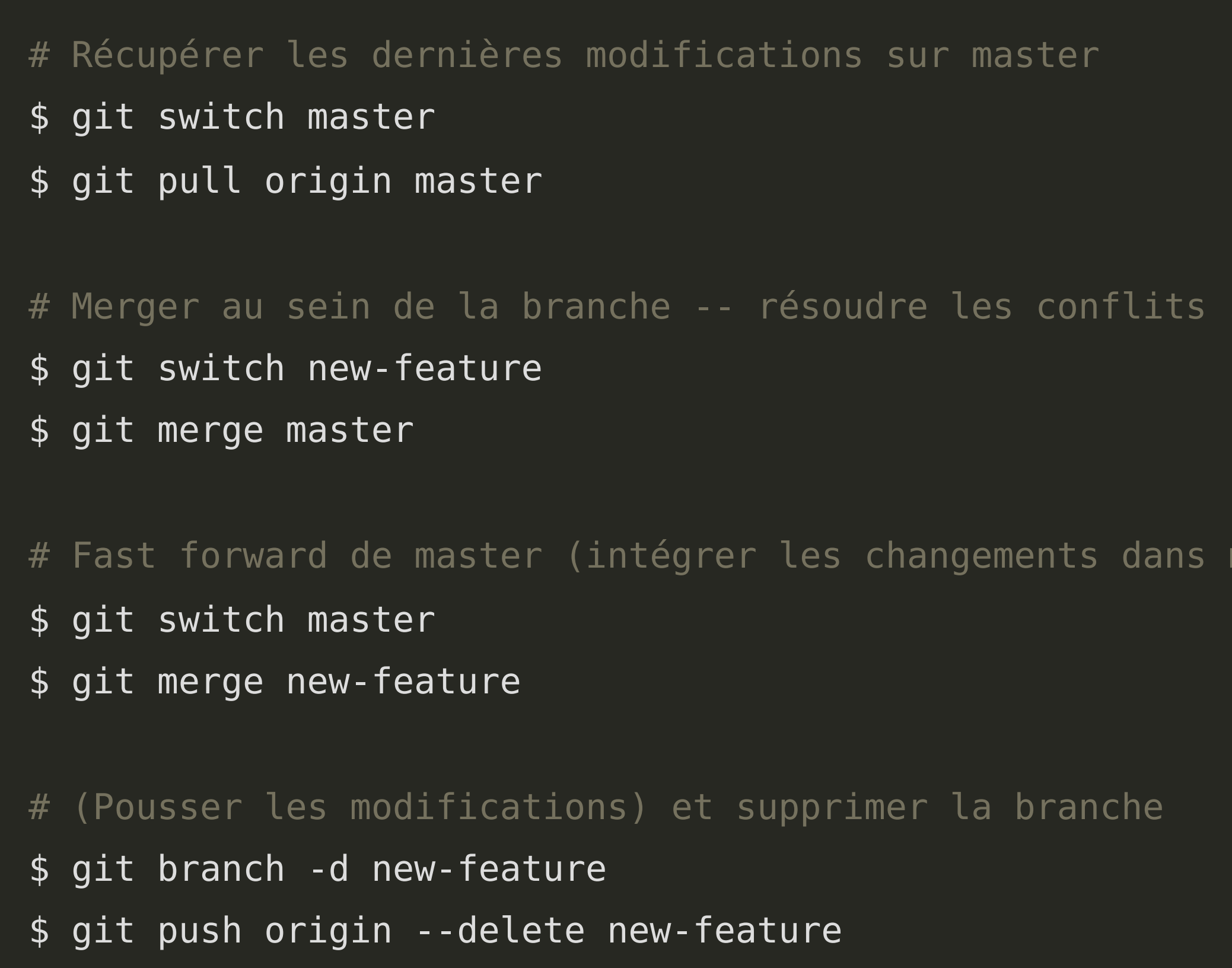

si besoin  $master)$ 

## **Revue de code et pull request**

#### **Revue de code**

- Procédure de relecture du code d'une autre personne
- Vérification de la qualité du code ajouté
- Peut être introduit dans le workflow Feature Branch avant intégration des modifications dans la branche master

#### **Pull/Merge request**

Mécanisme fourni par les services de gestion de code source pour mettre en place une procédure de revue/validation de code avant intégration dans la branche master

#### **Plus de détails à venir**

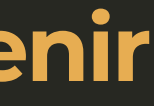

# **Gitflow Workflow**

## **GitFlow Workflow**

#### **Qu'est ce que c'est?**

- Un [post](https://nvie.com/posts/a-successful-git-branching-model/) de Blog par Vincent Driesen
	- Devenu très populaire
	- Considéré par certains comme un standard
- Décrit un modèle de workflow avec Git visant des projets complexes
	- **Projet pour lesquels plusieurs versions d'un logiciel doivent être maintenues**
	- **Projet basé sur la création de releases**
	- Souvent trop complexe pour d'autres types de projets
- Lire la discussion ajoutée par l'auteur au début de son post

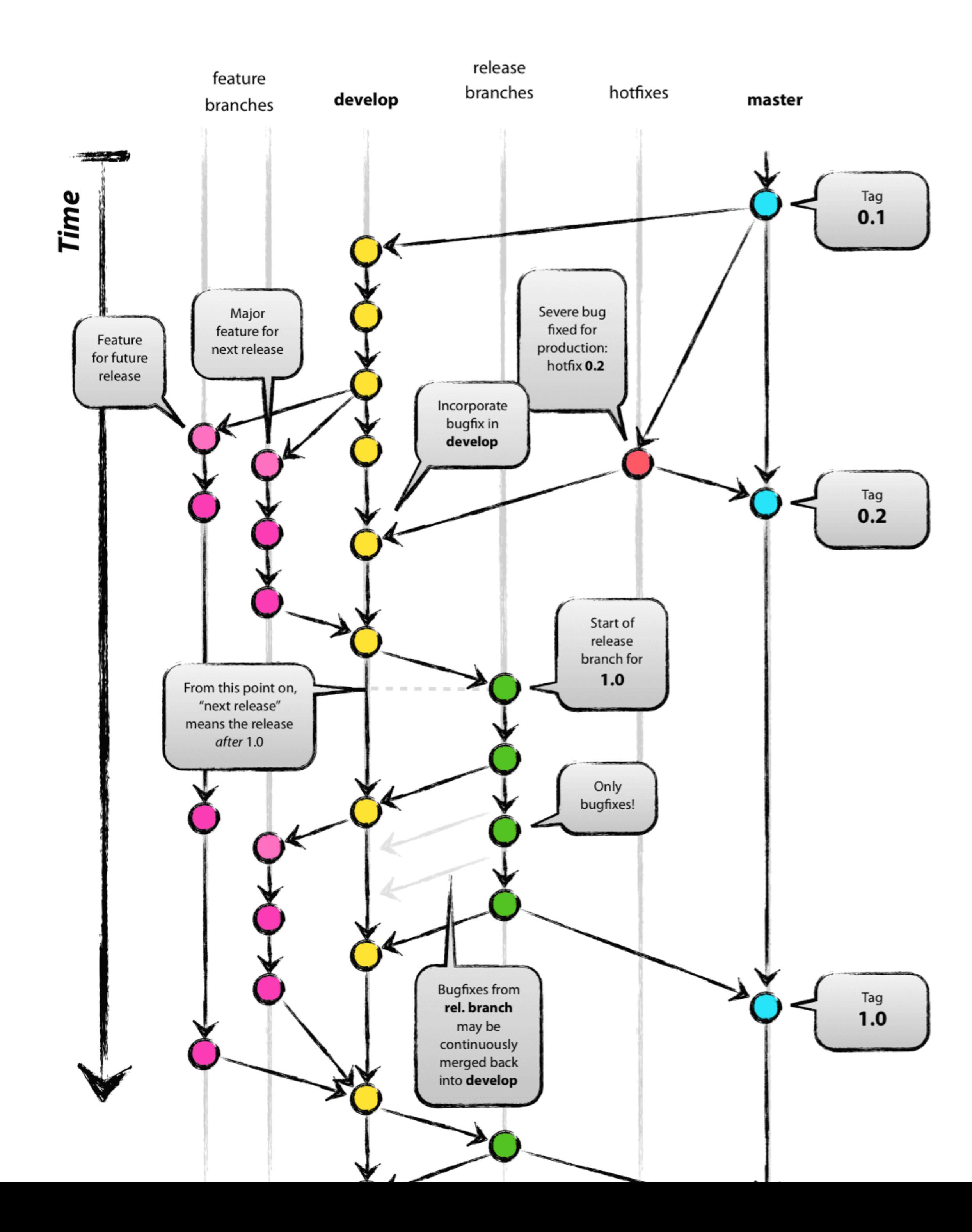

## **Nouveaux concepts**

#### **Une nouvelle branche principale:** develop

- Branche intégrant les dernières fonctionnalités
- Les branches feature sont créés à partir de cette branche
- La branche master contient la dernier version stable
	- Les nouvelles contributions de la branche develop sont intégrées dans master lors de la création d'une nouvelle version du logiciel

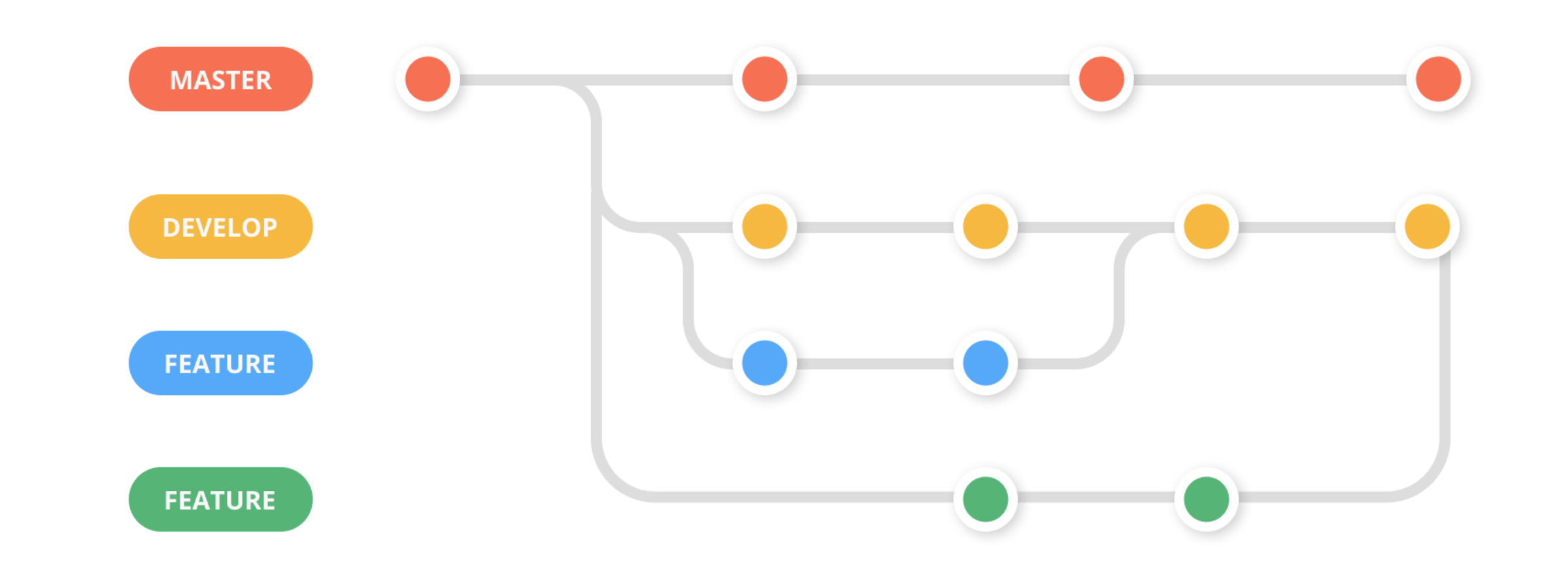

## **Nouveaux concepts**

#### **Des branches en plus**

- Branche release
	- Branche créée à partir de la branche develop
	- Nettoyage du code avant de faire une release
	- Branche intermédiaire avant de merger dans master

A merger dans master et develop

- Branche hotfix
	- **Branche créée à partir de la branche master**
	- Correction de bug pour du code déjà présent dans master
	- A merger dans master et develop

## **Autres workflows**

## **D'autres workflows existent**

Parmi les principaux, des workflows liés/proposés par les services de gestion de code source:

- Workflow Github
- Workflow fondé sur Fork
- Workflow Gitlab (voir [ici](https://about.gitlab.com/topics/version-control/what-is-gitlab-flow/) et [là](https://docs.gitlab.com/ee/topics/gitlab_flow.html))
	- Version simplifiée du workflow GitFlow
	- **Suppression de la branche develop**
	- Un ensemble de recommandations en plus de la seule description du workflow

## **Workflow Github**

Workflow bien adapté pour des projets fondés sur de la livraison continue (c.a.d non basé sur des releases) - Workflow utilisé en interne chez Github

#### **Les principes**

- 1. La branche master doit toujours être déployable
- 2. Utiliser le concept de *feature branch* pour les nouveaux développements
- 3. Poussez régulièrement les modifications vers une branche sur le serveur
- 4. Créer une *pull request* quand vous avez besoin de feedback et avant de merger avec master
- 5. Ne merger avec master qu'une fois votre code relu par quelqu'un d'autre
- 6. Tester un déploiement avant de merger avec master

Voir l'article [original](http://scottchacon.com/2011/08/31/github-flow.html) et la doc [actuelle](https://guides.github.com/introduction/flow/)

## **Workflow fondé sur Fork**

- Concept introduit par les services de gestion de versions
- Création d'un nouveau projet à partir d'un projet existant
	- Permet d'introduire des modifications sans affecter le projet original
	- Permet de travailler sur un projet qui ne nous appartient pas

#### **Notion de Fork**

#### **Les étapes**

- 1. Fork d'un projet existant à partir de l'interface graphique du service de gestion de versions
- 2. Travail sur le nouveau projet
	- Typiquement selon le modèle *feature branch*
- 3. Création d'une pull/merge request pour demander l'intégration des nouvelles contributions dans le projet original

# **Pull/Merge request**

## **Pull/Merge request**

#### **Présentation**

- Mécanisme fournit par les services de gestion de code source pour mettre en place une procédure de revue/validation de code avant intégration dans la branche de développement principale
- Pull request = Merge request
	- **Pull request:** Nom utilisé par Github
	- **Merge request: Nom utilisé par Gitlab**
	- Les mêmes fonctionnalités sont offertes
- Une Merge request peut aussi servir pour demander des retours sur son travail

## **Description**

#### **Les étapes**

1. Travailler avec une Feature branch

- Une Pull request se fait toujours à partir d'une nouvelle branche
- 2. Initialiser la Merge request à partir de l'interface Web
	- Par défaut, merge dans master (peut être modifié)
	- Désigner une personne responsable d'accepter la Merge request (assignee)
	- Demander à des personnes de relire votre contribution (reviewer)
	- etc.
- 3. Itérer sur la requête en fonction des commentaires jusqu'à validation de la requête
	- La branche peut être supprimée automatiquement une fois la requête acceptée

# **Quelques commentaires en plus**

## **Bonnes pratiques (ou pas)**

Quelques commentaires en plus sur feature branch et merge request.

#### **Committer souvent**

- L'utilisation de *feature branch* permet de committer souvent sans perturber le travail des autres contributeurs
	- En particulier quand on travaille seul sur la branche

#### **Agrégation de commits**

- Une bonne pratique peut être d'agréger (squash avec un rebase interactif) ses commits avant de créer une merge request (ou une fois la requête accepté)
	- Objectif: obtenir un historique simple à lire
	- Contre-arguments:
		- Conserver l'ensemble des commits peut permettre de mieux comprendre le cheminement du contributeur
		- first-parent de git log)

L'historique peut être simplifiée à l'affichage avec des filtres (par ex: option --

## **Merge avec l'option --no-ff**

L'option --no-ff permet de créer un nouveau commit même lorsque le merge implique simplement un fast-forward

Objectif: améliorer la lisibilité de l'historique

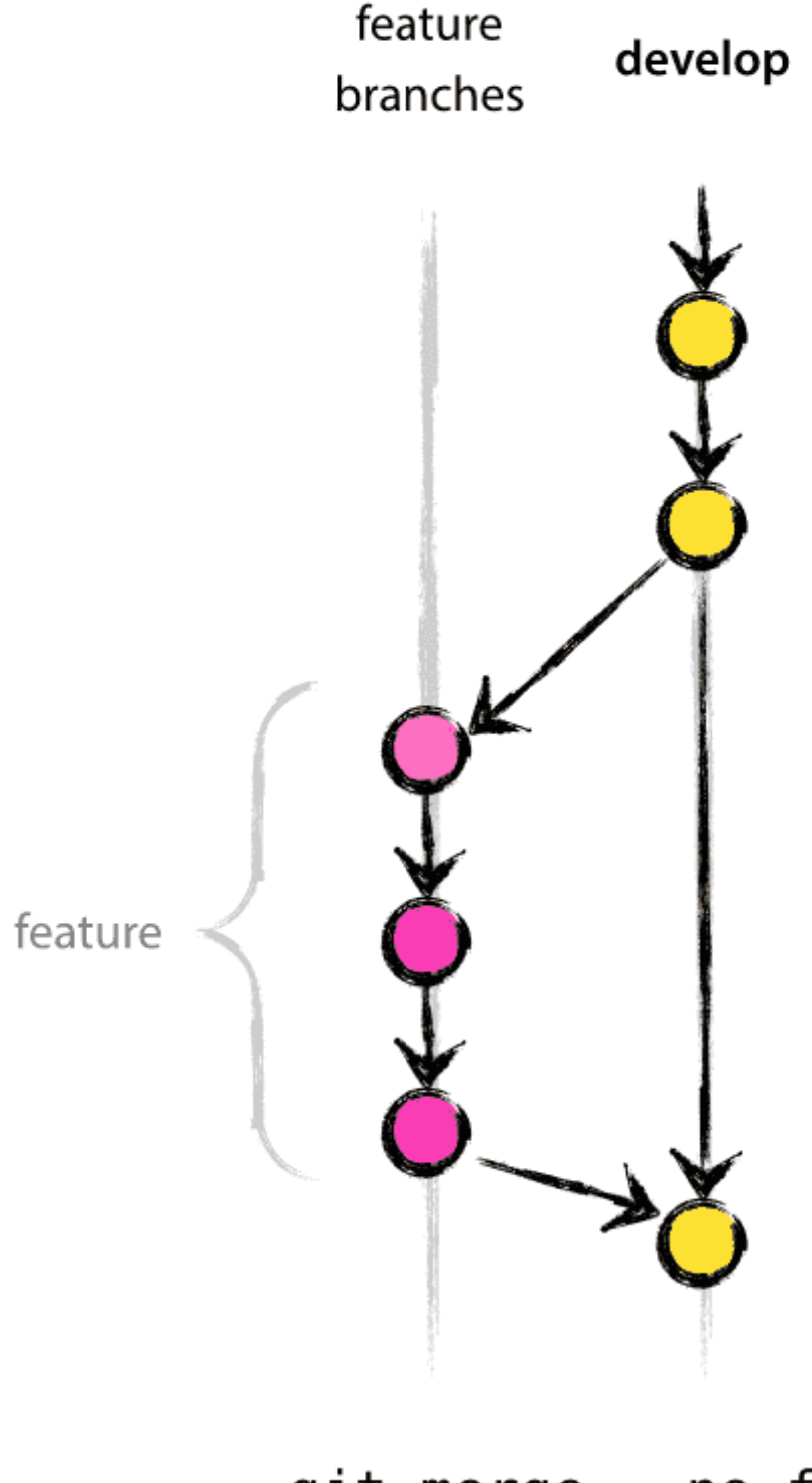

git merge --no-ff

Crédits: <https://nvie.com/posts/a-successful-git-branching-model/> <sup>34</sup>

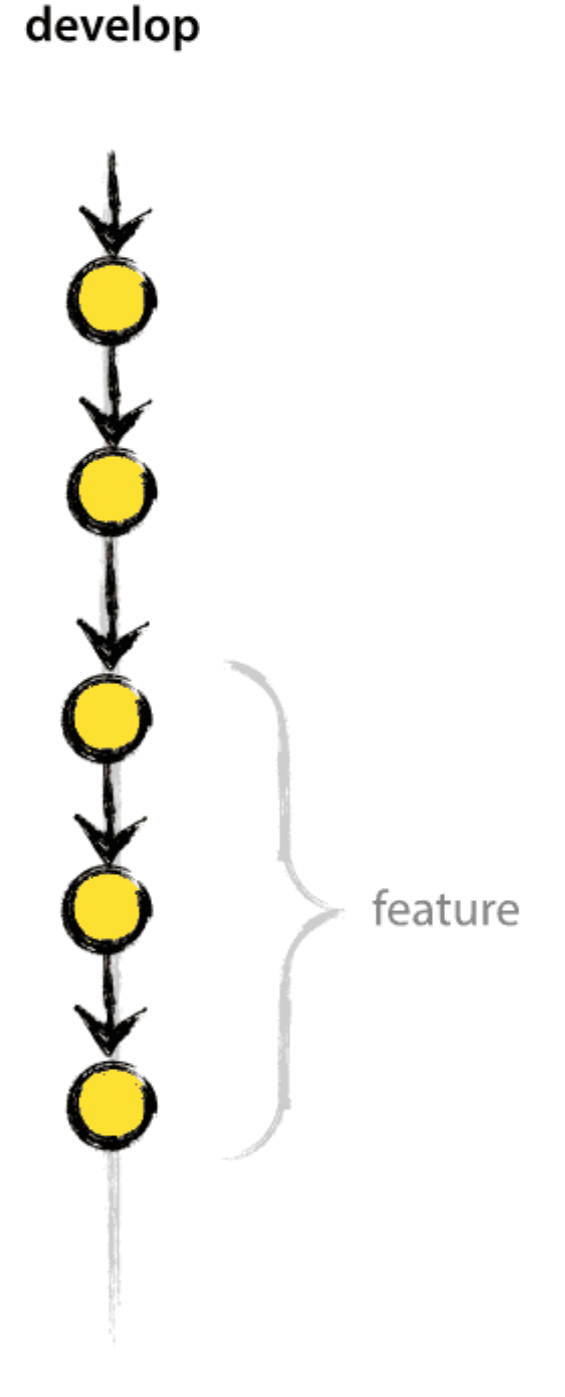

git merge (plain)

## **Références**

- Git [workflows](https://www.atlassian.com/git/tutorials/comparing-workflows) par Atlassian
- GitFlow par Vincent [Driesen](https://nvie.com/posts/a-successful-git-branching-model/)
- Github [workflow](http://scottchacon.com/2011/08/31/github-flow.html) par Scott Chacon